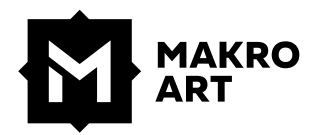

# **RECOMMANDATIONS POUR LA CRÉATION**

de vos fichiers

# **FORMATS ET FONDS PERDUS**

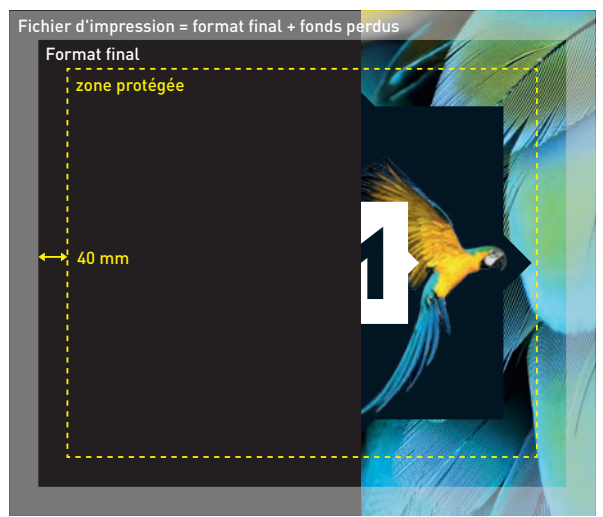

## **Ratio taille fichier et impression**

Moins de 5 mètres = à l'échelle 1:1 Plus de 5 mètres = à l'échelle 1:10

# **Débord**

Pour que nous puissions vous fournir un résultat optimal, nous avons besoin de débord sur chaque fichier. Créez-les comme suit:

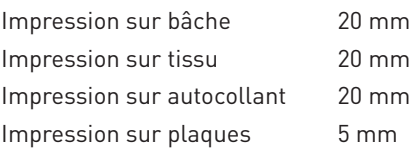

Note: Pour des types de matériaux particuliers, d'autres ajouts doivent parfois être effectués. Demandez-nous !

#### **Traits de coupe**

Les repères de coupe doivent se trouver en dehors de l'impression.

#### **Zone protégée**

En tenant compte de la zone protégée, vous vous assurez que les éléments importants de l'image ne sont pas entrecoupés par des coutures/soudures causées par la fabrication. Nous recommandons un espace de 40 mm entre le texte/logo et le bord du format final.

# **CRÉATION DE DONNÉES**

# **Résolution de l'image dans le format final**

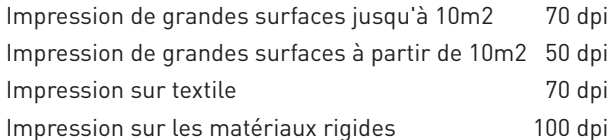

Les images Tiff peuvent être compressées en utilisant LZW, EPS avec la compression JPEG à un niveau de qualité élevé. Avec toutes les autres compressions d'images, nous ne donnons aucune garantie pour la reproduction des couleurs et des détails.

# **Noir**

Les zones vectorielles et les polices de caractères noires doivent être construites si possible comme suit: 50C 40M 40Y 100K.

#### **Pantone**

Les couleurs Pantone ne sont prises en compte que si elles sont spécifiquement demandées.

#### **Polices de caractères**

Incluez toutes les polices utilisées ou vectorisez-les.

#### **Espaces couleurs**

Veuillez créer vos données d'impression dans l'espace couleur CMYK.

Nous convertissons automatiquement les données dans l'espace couleur RVB et les couleurs spéciales telles que Pantone, RAL ou HKS, mais cela peut entraîner des changements de couleur indésirables.

#### **Surimpression**

Désactiver la surimpression pour les couleurs et le blanc.

# **VERSIONS SPÉCIALES**

# **Impression blanche**

Créez un ton direct cyan à 100% dans le programme correspondant, appelez-le «white». Appliquer ce ton direct aux éléments concernés et définissez-les en «surimpression».

#### **Contour de coupe**

Créez un ton direct dans le programme correspondant qui doit être nommé «CutContour». Colorez le contour de la coupe avec les valeurs 100% magenta et définissez-le comme «surimpression». Assurez-vous que le contour est fermé et que son épaisseur est de 0,1 mm.

Avec les éléments coupés en forme, nous avons besoin d'un fond perdu imprimé d'au moins 5 mm.

# **LIVRAISON DES DONNÉES**

E-mail / Lien de transfert / Webserver / WeTransfer

Nous travaillons toujours avec les dernières versions de InDesign, Illustrator, Photoshop et Acrobat Professional. Nous traitons les données provenant de Word ou PowerPoint uniquement avec un modèle contraignant et sans garantie.

# **Webserver**

http://transfer.makroart.ch Login: makro-up / Mot de passe: makro

#### Procédure

- 1. Créer un dossier avec le nom du client
- 2. Télécharger les données
- 3. Envoyer un e-mail à votre contact chez Makro Art

# **CONTRÔLES**

## **Modèles couleur**

Seules les épreuves conformes à la norme ISO Fogra mat avec un calibrage correct du support sont considérées comme des originaux à reproduire. Les impressions laser ne sont valables que pour le contrôle visuel et ne sont pas des références couleur.

# **Bon à tirer**

Sur demande, nous créerons un bon à tirer, un PDF basse définition par e-mail, une épreuve d'une machine d'impression numérique ou une acceptation couleur directe sur site.

#### **AUTRES QUESTIONS**

Nous sommes à votre disposition pour toute information complémentaire. Veuillez contacter notre département graphique au numéro de téléphone 041 984 11 88.

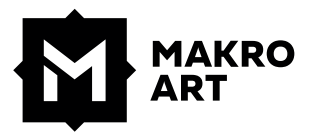